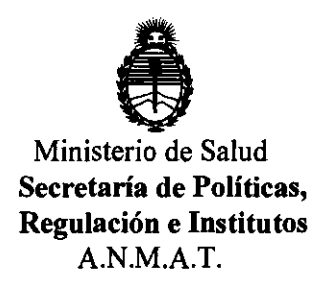

# **0ISPOSICIÓN N° 2372**

# BUENOS AIRES, í2 **5 ABR 2012**

VISTO el Expediente Nº 1-47-4856/11-8 del Registro de esta Administración Nacional de Medicamentos, Alimentos y Tecnología Médica (ANMAT), y

### CONSIDERANDO:

Que por las presentes actuaciones Demedic S.A. solicita se autorice la inscripción en el Registro de Productores y Productos de Tecnología Médica (RPPTM) de esta Administración Nacional, de un nuevo producto médico.

Que las actividades de elaboración y comercialización de productos médicos se encuentran contempladas por la Ley 16463, el Decreto 9763/64, y MERCOSUR/GMC/RES. Nº 40/00, incorporada al ordenamiento jurídico nacional por Disposición ANMAT Nº 2318/02 (TO 2004), y normas complementarias.

Que consta la evaluación técnica producida por el Departamento de Registro.

Que consta la evaluación técnica producida por la Dirección de Tecnología Médica, en la que informa que el producto estudiado reúne los requisitos técnicos que contempla la norma legal vigente, y que los establecimientos declarados demuestran aptitud para la elaboración y el control de calidad del producto cuya inscripción en el Registro se solicita.

Que los datos identificatorios característicos a ser transcriptos en los proyectos de la Disposición Autorizante y del Certificado correspondiente, han sido convalidados por las áreas técnicas precedentemente citadas.

Que se ha dado cumplimiento a los requisitos legales y formales que contempla la normativa vigente en la materia.

Que corresponde autorizar la inscripción en el RPPTM del producto médico objeto de la solicitud.

 $\delta$ 

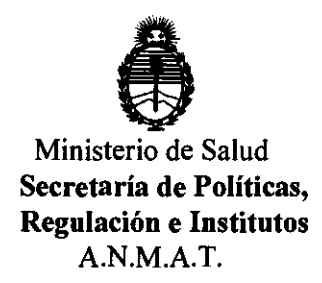

**DlSPMIOlÓN Ir 2 3 7 <sup>21</sup>**

Que se actúa en virtud de las facultades conferidas por los Artículos 80, inciso 11) y 100, inciso i) del Decreto 1490/92 y por el Decreto 425/10.

### Por ello;

### EL INTERVENTOR DE LA ADMINISTRACIÓN NACIONAL DE MEDICAMENTOS, ALIMENTOS Y TECNOLOGÍA MÉDICA DISPONE:

ARTICULO 10- Autorízase la inscripción en el Registro Nacional de Productores y Productos de Tecnología Médica (RPPTM) de la Administración Nacional de Medicamentos, Alimentos y Tecnología Médica del producto médico de marca Ekos, nombre descriptivo Sistema endovascular y nombre técnico Sistema de Exploración, por ultrasonido, vasculares, de acuerdo a lo solicitado por Demedic S.A., con los Datos Identificatorios Característicos que figuran como Anexo I de la presente Disposición y que forma parte integrante de la misma.

ARTICULO 20 - Autorízanse los textos de los proyectos de rótulo/s y de instrucciones de uso que obran a fojas 84, 85 Y 86 a 100 respectivamente, figurando como Anexo 11 de la presente Disposición y que forma parte integrante de la misma.

ARTICULO 30 - Extiéndase, sobre la base de lo dispuesto en los Artículos precedentes, el Certificado de Inscripción en el RPPTM, figurando como Anexo III de la presente Disposición y que forma parte integrante de la misma.

ARTICULO 40 - En los rótulos e instrucciones de uso autorizados deberá figurar la leyenda: Autorizado por la ANMAT, PM-251-62, con exclusión de toda otra leyenda no contemplada en la normativa vigente.

ARTICULO 50- La vigencia del Certificado mencionado en el Artículo 3° será por cinco (S) años, a partir de la fecha impresa en el mismo.

ARTICULO 60 - Regístrese. Inscríbase en el Registro Nacional de Productores y Productos de Tecnología Médica al nuevo producto. Por Mesa de Entradas ARTICULO 6º - Regístrese.<br>Productos de Tecnología I

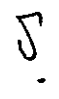

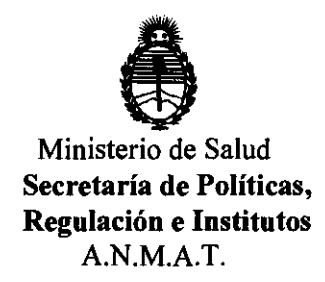

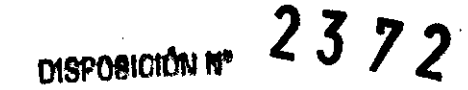

notifíquese al interesado, haciéndole entrega de copia autenticada de la presente Disposición, conjuntamente con sus Anexos I, II y III. Gírese al Departamento de Registro a los fines de confeccionar el legajo correspondiente. Cumplido, archívese.

Expediente Nº 1-47-4856/11-8

DISPOSICIÓN Nº

ejb ~. **231.1J** 

 $~\mu$ *NNmq* 

Dr. OTTO A. ORSINGHFR **.U .... INTERVENTOR .... 1't.M.A.T.** 

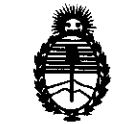

Ministerio de Salud Secretaría de Políticas, Regulación e Institutos A.N.M.A.T.

### ANEXO I

DATOS IDENTIFICATORIOS CARACTERÍSTICOS del PROQUCTO MÉDICO inscripto en el RPPTM mediante DISPOSICIÓN ANMAT NO ....... *1....J. ..* 7 .. 2 .... . Nombre descriptivo: Sistema endovascular.

Código de identificación y nombre técnico UMDNS: 15-957 - Sistema de Exploración, por ultrasonido, vasculares.

Marca de (los) producto(s) médico(s): Ekos

Clase de Riesgo: Clase III

J

Indicación/es autorizada/s: uso endovascular durante la infusión selectiva controlada de sustancias recetadas por un médico incluidos los trombolíticos, en la vasculatura periférica. Para el tratamiento de trombos tanto arteriales como venosos.

Modelo/s: EkoSonic Endovascular System with Rapid Pulse Modulation, compuesto por:

600-10000 EkoSonic Control System

600-30000 EkoSonic Control Unit

500-55106 EkoSonic MACH4 Endovascular Device 06,106 500-55112 EkoSonic MACH4 Endovascular Device 12,106 500-55118 EkoSonic MACH4 Endovascular Device 18,106 500-55124 EkoSonic MACH4 Endovascular Device 24,106 500-55130 EkoSonic MACH4 Endovascular Device 30,106 500-55140 EkoSonic MACH4 Endovascular Device 40,106 500-55150 EkoSonic MACH4 Endovascular Device 50,106 500-56106 EkoSonic MACH4 Endovascular Device 06,135 500-56112 EkoSonic MACH4 Endovascular Device 12,135 500-56118 EkoSonic MACH4 Endovascular Device 18,135 500-56124 EkoSonic MACH4 Endovascular Device 24,135 500-56130 EkeSonic MACH4 Endovascular Device 30,135

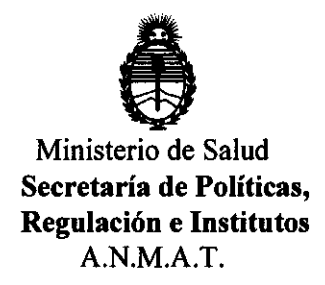

500-56140 EkoSonic MACH4 Endovascular Devlce 40,135

500-56150 EkoSonic MACH4 Endovascular Device 50,135

Período de vida útil: tres (3) años (endovascular device)

Condición de expendio: venta exclusiva a profesionales e instituciones sanitarias

Nombre del fabricante: EKOS Corporation

Lugar/es de elaboración: 11911 North Creek Parkway South Bothell, WA 98011, Estados Unidos.

Expediente  $N^o$  1-47-4856/11-8

DISPOSICIÓN Nº

Expediente Nº 1-47-4856/11-8<br>DISPOSICIÓN Nº<br>ejb<br>**2372** 

ejb 2372 **25** N.M.A.T.

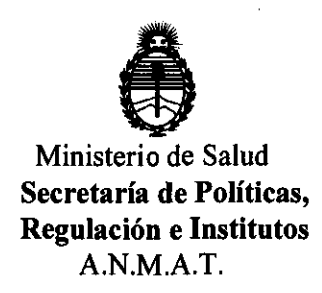

### ANEXO 11

TEXTO DEL/LOS RÓTULO/S e INSTRUCCIONES DE USO AUTORIZADO/S del PRODUCTO MÉDICO inscripto en el RPPTM mediante DISPOSICIÓN ANMAT NO  $\int_{1}^{1}$   $\int_{1}^{1}$   $\int_{2}^{1}$   $\int_{2}^{1}$   $\int_{2}^{1}$   $\int_{1}^{1}$   $\int_{2}^{1}$   $\int_{2}^{1}$   $\int_{2}^{1}$   $\int_{2}^{1}$   $\int_{2}^{1}$   $\int_{2}^{1}$   $\int_{2}^{1}$   $\int_{2}^{1}$   $\int_{2}^{1}$   $\int_{2}^{1}$   $\int_{2}^{1}$   $\int_{2}^{1}$   $\int_{2}^{1}$   $\int_{2}^{1}$ 

Dr. OTTO A. ORSINGHFR **SUB-INTERVENTOR ... N.M.A.T.** 

### **A) PROYECTO DE RÓTULOS Equipo**

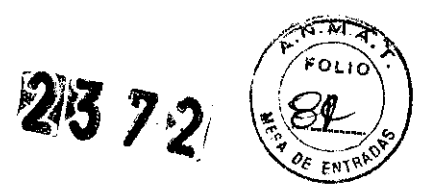

**Fabricante:** Ekos Corporation

Dirección del fabricante: 11911 North Creek Parkway South Bothell, WA 98011 USA.

**Importador: DEMEDIC** SA **Dirección del importador:** Potosí 40t2 CABA.

**Producto:** Sistema Eko Sonic Mach 4 Endovascular Marca: Ekos **Modelos:**  600-30000 Eko Sonic Control Unit 600-10000 Eko Sonic Control System

### **N°** de serie

Límites de temperatura de 0°C a 40°C Frágil, manipule con cuidado Atención, consulte las instrucciones de uso

Venta exclusiva a profesionales e instituciones sanitarias. **Director Técnico: Farm. Carolina Sorrentino Autorizado por ANMAT PM 251-62** 

> Importado por: **Demedie S.A. Potosi 4012 CABA Tel.: (011) 4958-0536 Director Técnico: Farm. Carolina Sorrentino Autorizado por ANMAT PM 251 - 62**

**REY** MACEUTICA CO-DIRECTORA TECNICA M.N. 12620

APODERADO

### A) PROYECTO DE RÓTULOS Cateter

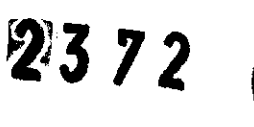

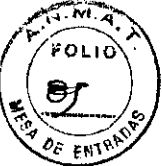

Fabricante: Ekos Corporation

Dirección del fabricante: 11911 North Creek Parkway South Bothell, WA 98011 USA.

Importador: DEMEDIC SA Dirección del importador: Potosi 4012 CABA.

Producto: Eko Sonic Mach 4 Cateter Endovascular Marca:Ekos Modelos: 500-55106 Eko Sonic Mach 4 Endovascular Device 06,106

500-55112 Eko Sonic Mach 4 Endovascular Device 12,106 500-55118 Eko Sonic Mach 4 Endovascular Device 18,106 500-55124 Eko Sonic Mach 4 Endovascular Device 24,106 500-55130 Eko Sonic Mach 4 Endovascular Device 30,106 500-55140 Eko Sonic Mach 4 Endovascular Device 40, 106 500-55150 Eko Sonic Mach 4 Endovascular Device 50, 106 500-56106 Eko Sonic Mach 4 Endovascular Device 06, 135 500-56112 Eko Sonic Mach 4 Endovascular Device 12,135 500-56118 Eko Sonic Mach 4 Endovascular Device 18,135 500-56124 Eko Sonic Mach 4 Endovascular Device 24,135 500-56130 Eko Sonic Mach 4 Endovascular Device 30,135 500-56140 Eko Sonic Mach 4 Endovascular Device 40, 135 500-56150 Eko Sonic Mach 4 Endovascular Device 50,135

N° Lote Esteril EO No reutilizar Límites de temperatura de 0°C a 40°C Frágil, manipule con cuidado Atención, consulte las instrucciones de uso

Venta exclusiva a profesionales e instituciones sanitarias. Director Técnico: Farm. Carolina Sorrentino Autorizado por ANMAT PM 251-62

Importado por: Demedie S.A. Potosi 4012 CABA Tel.: (011) 4958-0536 Director Técnico: Farm. Carolina Sorrentino Autorizado por ANMAT PM 251 - 62

GRACIELA REY ARMACEUTICA CO-DIRECTORA TECNICA M.N. 12620

RIA CECII

### B) PROYECTO DE INSTRUCCIONES DE USO

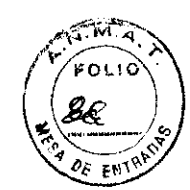

 $2372$ 

Fabricante: Ekos Corporation

Dirección del fabricante: 11911 North Creek Parkway South Bothell, WA 98011 USA.

Importador: DEMEDIC SA Dirección del importador: Potosi 4012 CABA.

Producto: Sistema Eko Sonic Mach 4 Endovascular Marca:Ekos Modelos: 500-55106 Eko Sonic Mach 4 Endovascular Device 06,106 500-55112 Eko Sonic Mach 4 Endovascular Device 12,106 500-55118 Eko Sonic Mach 4 Endovascular Device 18,106 500-55124 Eko Sonic Mach 4 Endovascular Device 24,106 500-55130 Eko Sonic Mach 4 Endovascular Device 30, 106 500-55140 Eko Sonic Mach 4 Endovascular Device 40,106 500-55150 Eko Sonic Mach 4 Endovascular Device 50,106 500-56106 Eko Sonic Mach 4 Endovascular Device 06,135 500-56112 Eko Sonic Mach 4 Endovascular Device 12, 135 500-56118 Eko Sonic Mach 4 Endovascular Device 18, 135 500-56124 Eko Sonic Mach 4 Endovascular Device 24, 135 500-56130 Eko Sonic Mach 4 Endovascular Device 30,135 500-56140 Eko Sonic Mach 4 Endovascular Device 40, 135 500-56150 Eko Sonic Mach 4 Endovascular Device 50,135 600-30000 Eko Sonic Control Unit 600-10000 Eko Sonic Control System

Frágil, manipule con cuidado Atención, consulte las instrucciones de uso

### Director Técnico: Farm. Carolina Sorrentino Autorizado por ANMAT PM 251-62

Vida útil de consola: no aplica y endovascular device 3 años

### Indicaciones de uso

La consola EkoSonic™ de EKOS Corporation está indicado con los dispositivos del conjunto EkoSonic endovascular compuesto por el catéter inteligente de infusión (IDDC) y el dispositivo MicroSonic<sup>™</sup> (MSD)<sup>1</sup> para el uso endovascular durante la infusión selectiva controlada de sustancias recetadas por un médico incluidos los tromboliticos, en la vasculatura periférica. Para el tratamiento de trombosis.

### Contraindicaciones

El uso del sistema está contraindicado en caso que el médico estime que el uso pueda provocar perjuicios al paciente.

El EkoSonic no está creado para la dilatación de los vasos periféricos.

GRA **CAR CEUTICA** DIRECTORA TECNICA M.N. 12620

### **Advertencias**

Siempre verificar que los conectores de IDDC y MSD estén ligados no mismo cabo de interface (CIC). Si no estuvieran conectados al mismo CIC, pueden ocurrir temperaturas excesivas y provocar daños al paciente.

 $2372$ 

- Si el producto estuviera averiado o por otros motivos inoperable, segregar el mismo y comunicarse con el fabricante.
- Jamás aspire la sangre por los lúmenes terapéuticos. Este acto pueda tapar los orificios.
- Jamás conecte los portales "Drug" y "Coolant" al sistema de infusión de alta presión. La presión máxima es 200 psi (14 atm).
- Jamás aplique la energía de ultrasonido mientras el IDDC u el MSD estén fuera del paciente.
- Aplicar la energía de ultrasonido apenas después de que ellDDC el MSD estuvieren colocados dentro del sistema vascular del paciente y con un buen flujo de la sustancia terapéutica y del enfriamiento. **SIEMPRE DESLIGAR EL ULTRASONIDO ANTES DE RETIRAR EL MSD.** Se dejarlo ligado, puede resultar en sobrecalentamiento, con el potencial de dañar el MSD y interrumpir la terapia. **SI EL MSD SUFRE CUALQUIER AVERíA EL USO CONTINUADO PUEDE CAUSAR HERIDAS AL SISTEMA VASCULAR.**
- Durante el uso normal, la energía de ultrasonido puede elevar la temperatura en la zona de terapéutica. La temperatura de la superficie del catéter es limitada a una máxima de 43° C.
- Si un IDDC o un MSD se dobla o sufren cualquier avería, cesar inmediatamente el uso y substituir un nuevo catéter.
- Jamás use el MSD excepto con el IDDC.
- Jamás introduzca el MSD en el paciente sin de que esté colocado dentro deIIDDC.
- Jamás sumerja los conectores eléctricos en agua u otro tipo de Ifquido.
- No use el sistema en la presencia de anestésicos inflamables.
- Nunca abra el estuche de la consola pues no contiene componentes que el usuario podría cambiar. Solamente personas entrenadas deberían abrir el estuche. La única parte de la consola que el usuario podría cambiar es el filtro ubicado al fundo del estuche. Consultar por las instrucciones sobre el cambio del filtro.
- La consola EkoSonic está diseñada para funcionar solamente con el conjunto EkoSonic Endovascular. Jamás conecte otros productos eléctricos.  $^{\circ}$
- Jamás conecte cabos u otros dispositivos eléctricos al panel trasero de la consola EkoSonic mientras el aparato está en uso.
- Jamás permita que Ifquidos contacten a la consola. Se entrar no gabinete, los componentes electrónicos pueden ser de dañificados.
- Jamás use atomizadores en la proximidad de la consola mientras el aparato está en uso.
- Conecte los cabos del sistema solamente a los conectores indicados. Verifique que las conexiones estén firmes.
- Coloque el cabo de la consola solamente en un enchufe de calidad constante. Verifique que el cabo esté fuera del trayecto de los funcionarios de la sala.
- Jamás apriete el botón "Start" mientras el conjunto endovascular esté fuera del paciente.

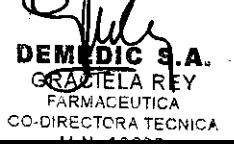

ARIA CECILIA MUS **APODERADO** 

- $2372$ <br>2. Vinicamente transmita la energía al conjunto una vez que el mismo esté colocado en  $\mathcal{L}_{\text{max}}$ uno de los vasos sanguíneos del paciente y después de que el flujo del agente o refrigerante esté iniciado. PARA EVITAR LOS DANOS QUE PUEDAN RESULTAR POR TEMPERATURA DEL CONJUNTO DEMASIADO ALTA O LA SUSPENCIÓN NO INTENCIONAL DE LA TERAPIA, SIEMPRE APAGAR EL APARATO ANTES DE RETIRAR EL CATÉTER MICROSONIC DEL PACIENTE. EN CASO EL CATÉTER MICROSONIC SUSTENTE DAÑOS, SU USO CONTINUADO PODRiA HERIR EL SISTEMA VASCULAR DEL PACIENTE.
- Durante una terapia, la energía de ultrasonido puede generar una alta de temperatura en la zona terapéutica. Hay sensores de la temperatura en el conjunto endovascular. Estos se comunican con la consola para limitar la temperatura a no más de que 43° C.
- Verifique que la consola EkoSonic esté posicionada en una mesa plana con ruedas y ubicada cerca del paciente. Tome en cuenta el campo estéril y evite obstrucciones de la entrada y salida por la circulación del aire las cuales están situadas al fundo de la consola.

### Medidas preventivas

- El uso del sistema EkoSonic TM Endovascular está limitado a médicos entrenados en la angiografia e intervención percutánea.
- Antes de introducir el IDCC y cada vez de retirarlo del sistema vascular, el mismo debe ser enjaguado con salina.
- En caso que ellDCC no avance fácilmente, no esforzarlo sin verificar la causa de la resistencia por la fluoroscopia y eliminar la obstrucción. Una fuerza excesiva puede resultar en averiados al producto o heridas al paciente.
- En caso que el flujo a través del IDDC esté flojo, no utilice una infusión de alta presión. Retirar el IDDC, conjuntamente con el MSD, si estuviere colocado, y verificar la causa de la restricción de flujo el usar un nuevo IDDC del mismo modelo.
- Lea con atención este manual antes de usar el sistema EkoSonic. Para evitar problemas y daños, observe todas las advertencias y precauciones presentadas en este manual.
- El cabo de interface (CIC) no está estéril. Asegure que no comprometa el campo estéril una vez que esté conectado con los catéteres del conjunto.
- Evite movimientos de la consola durante su uso y jamás retire el conector CIC El cabo de literace (CIC) no esta esteni. Asegure que no comprometa el campo<br>estéril una vez que esté conectado con los catéteres del conjunto.<br>Evite movimientos de la consola durante su uso y jamás retire el conector CIC<br>
- Evite el uso de solventes fuertes y limpiadores abrasivos para limpiar la consola.
- El uso del sistema EkoSonic™ Endovascular está limitado a médicos entrenados en la angiograffa e intervención percutánea.
- Antes de introducir el IDCC y cada vez de retirarlo del sistema vascular, el mismo debe ser enjaguado con salina.
- En caso que el IDCC no avance fácilmente, no esforzarlo sin verificar la causa de la resistencia por la fluoroscopia y eliminar la obstrucción. Una fuerza excesiva puede resultar en averiados al producto o heridas al paciente.
- En caso que el flujo a través dellDDC esté flojo, no utilice una infusión de alta presión. Retirar el IDDC, conjuntamente con el MSD, si estuviere colocado, y verificar la causa de la restricción de flujo el usar un nuevo IDDC del mismo modelo.

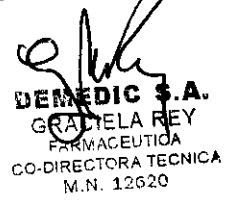

PODERADO

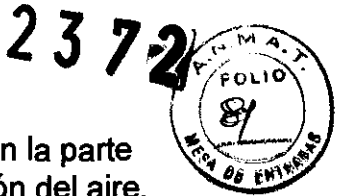

- Guarde la consola EkoSonic de acuerdo con las condiciones notadas en la parte t.;~'Bf~:¡ "Especificaciones" de este manual usando un área con buena circulación del aire.
- La consola EkoSonic conforma con el padrón BS EN 60601-1-2:2002, cuyos parámetros proveen protección contra la interferencia electromagnética que existe en el ambiente hospitalario.

Este aparato genera, usa y propaga la energía de radiofrecuencia. Si la instalación no esté hecha de acuerdo con las instrucciones de este manual, puede generar interferencia con otros equipamientos en uso en la proximidad. En caso que se encuentre con cualquier interferencia, apague la consola EkoSonic y verifique la cesión de la interferencia y siguiendo las recomendaciones de este manual, busque una forma para eliminar la interferencia:

- Reposicione el dispositivo que está sufriendo la interferencia
- Aumente la distancia de separación entre los dos dispositivos.
- Conecte los dos dispositivos en enchufes diferentes que estén servidos por circuitos diferentes.

La consola EkoSonic cumple con los requisitos de operación segura en caso que ocurran condiciones adversas de la alimentación eléctrica. Si pasara una oscilación de alta potencia en la línea, la consola puede entrar en modo protector y suspender la emisión de energía. Así, la pantalla demostrará un mensaje de error. Después de que el problema se resuelva, la consola retomará su función normal incluyendo la emisión de energía. Por favor consulte la parte "Solución de Averías" para mayor información.

### Principios de Operación

A través de la una transmisión piezoeléctrica de radiofrecuencia (RF) generada por la consola, el sistema EkoSonic™ propaga ondas de ultrasonido a la zona terapéutica en la parte distal del catéter MSD. Las ondas de ultrasonido se emanan en forma radial en la sangre, el trombo y el tejido adyacente del paciente. El ultrasonido facilita a dispersión de agentes terapéuticos durante su infusión en la región tratada.

La consola, también, monitora la potencia entregada y la temperatura del conjunto endovascular. Además la consola posee la capacidad de prevenir variaciones en los parámetros del uso preestablecidos.

### Descripción del Sistema de Controle EkoSonic™

El Sistema de Controle EkoSonic™ consta de dos componentes principales (Figura 1).

- El conjunto EkoSonic Endovascular se compone del catéter de entrega inteligente (IDDC) y el catéter de emisión MicroSonic (MSD). El conjunto está diseñado para un solo uso.
- La consola EkoSonic genera la energía y provee la interface por lo cual el usuario administra la terapia. La consola incluye el cabo conector (CIC). La consola y el CIC  $están fabricados para us  $q$ s múltiples.$

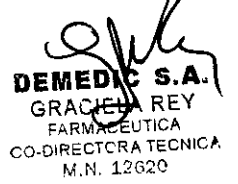

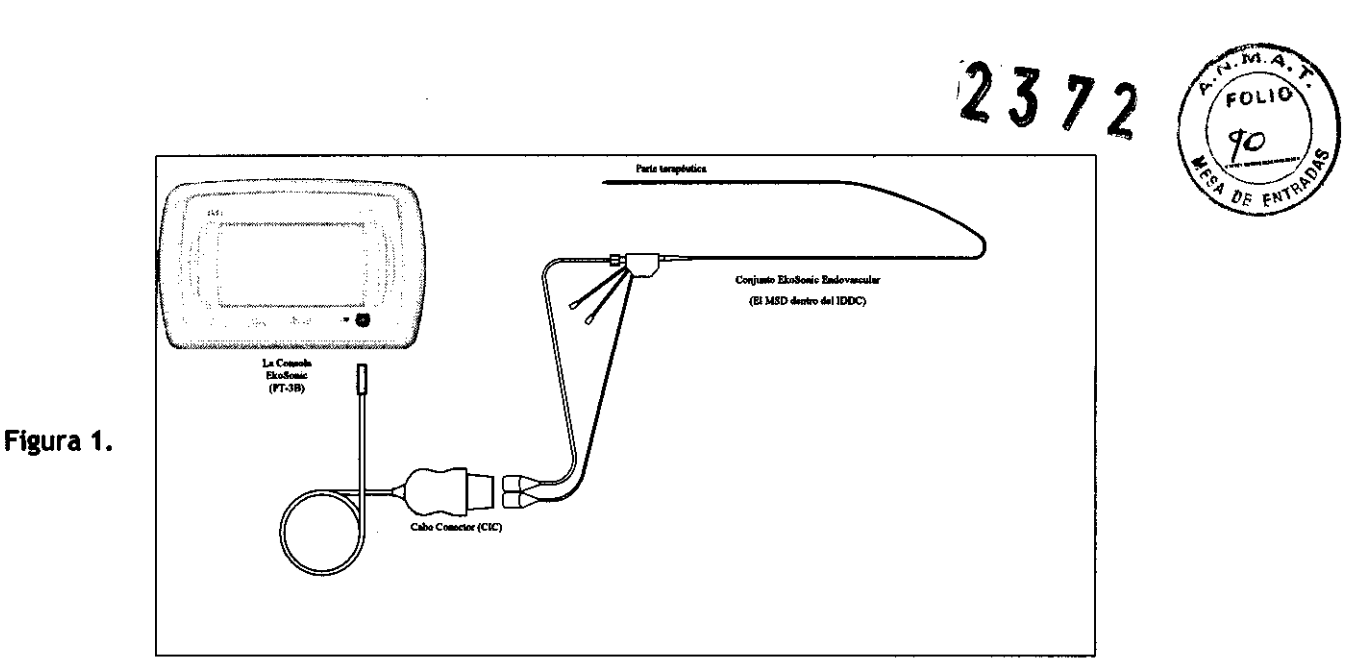

### Descripción del Conjunto EkoSonic<sup>™</sup> Endovascular

El conjunto EkoSonic Endovascular consta de dos componentes — el catéter de entrega inteligente (IDDC) y el catéter de emisión MicroSonic (MSD). El IDDC entrega los agentes terapéuticos a la zona de tratamiento, y el MSD propaga la energía ultrasonido en esta zona.

### Los dos catéteres se conectan al CIC durante el uso.

### Descripción de la consola EkoSonic™

La consola consta de dos componentes, la consola misma y el cabo conector CIC. La consola genera potencia eléctrica y la transmite a los elementos piezoeléctricos de la punta del catéter. También, la consola recibe señales y monitorea los parámetros que surgen durante el uso del sistema. La comunicación entre la consola y los catéteres se realiza a través del cabo CIC. La pantalla de la consola EkoSonic provee información al usuario y las teclas de la consola permiten que el usuario ajuste los parámetros durante la terapia. La consola, también, permite que el usuario observe la media de la potencia administrada durante la terapia.

### El Catéter de Entrega Inteligente (IDDC)

El catéter IDDC es de calibre de 5.2 F Y posee lúmenes múltiplos y un conector. El catéter IDDC posee tres lúmenes pequeños que entregan las sustancias terapéuticas. Estos lúmenes se localizan cercando el lumen central. El lumen central sirve como el canal de guía-alambre usado para facilitar la colocación del catéter en la zona de tratamiento. Después de la colocación en la zona de tratamiento, la guía-alambre puede ser retirada y el MSD introducido. Cuando el MSD esté posicionado, el lumen central también sirve para la administrar solución salina para controlar la temperatura del MSD durante el uso. Ellumen central también puede ser usado para injertar la medida de contraste cuando ni la guía ni el MSD estén colocados. Los tres lúmenes poseen alambres finos que endurecen el catéter y termómetros que meden la temperatura a la zona de tratamiento.

La parte distal del catéter JDDC posee dos marcadores radioopacos, uno en cada extremidad. En esta zona, la pared externa del catéter está perforada permitiendo la infusión del agente indigado. La punta distal de todos estos lúmenes está cerrada.

**SELA REY** FARMACEUTICA CO-DIRECTORA TECNICA M.N. 12620

**DEMEDIC** APODERADO

 $2372$ 

La parte proximal del catéter IDDC posee dos conectores uno tipo Luer y un conector. eléctrico. Los conectores tipo Luer son marcados con letras coloridas. El conector para en infusión terapéutica posee as letras "DRUG" de color roja. El conector para la sustancia para refrigeración posee las letras "COOLANT" de color azul. El lumen central posee un conector tipo Touhy-Borst que recibe la guia-alambre, el MSD o una jeringa para inyección del contraste. El conector eléctrico está de color gris y sirve para conectar el IDDC a la consola.

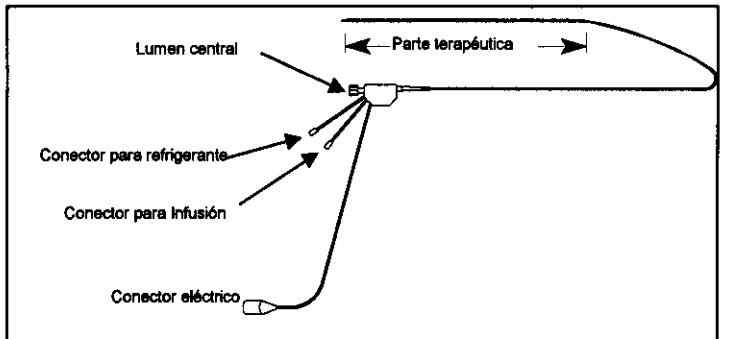

Figura 2: el catéter de Infusión Inteligente (IDOC).

### El Catéter MicroSonic (MSD,

El MSD (Figura 3) incorpora hasta treinta (30) transductores piezoeléctricos situados en la zona terapéutica del catéter. Estos emiten la energia en forma radial con respecto al axis del catéter.

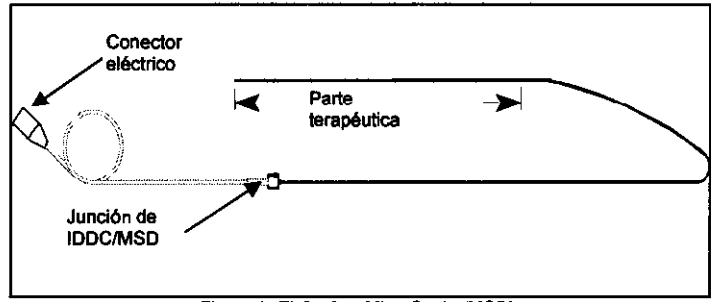

Figura 3: El Catéter MicroSonic (MSD).

El MSD incorpora un núcleo que endurece el catéter y facilita con su colocación cuando está dentro del IDDC. También posee alambres eléctricos de bajo calibre que extienden entre los transductores y un conector en la extremidad proximal del catéter. Este conector une con el CIC, que por su vez se conecta a la consola.

### La Consola EkoSonic

La consola provee una interface por lo cual el usuario administra la energia terapéutica a través de los catéteres IDDC y MSD. El CIC sirve para conectar la consola con los catéteres IDDC y MSD.

### Funcionamiento

- 1. Coloque el cabo eléctrico de la consola EkoSonic en un enchufe apropiado.
- 2. Conecte la punta cilíndrica del CIC en la boca apropiada del panel delantero de la consola.
- 3. Elija un conjunto endovascular apropiado para la terapia contemplada y posicionarlo en el vaso sanguineo indicado del paciente.

Coloque los conectores eléctricos del IDDC y MSD en las bocas apropiadas de la parte distal del CIC. Asegure que a conexión esté firme y fijar los conectores al CIC.

TELA RE ARMACEUTICA CO-DIRECTORA TECNICA M.N.12620

RIA CECILIA MUT

### **Procedimiento**

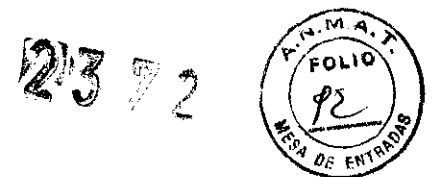

### **Antes de comenzar el tratamiento, asegurar que los siguientes elementos estén disponibles:**

- La consola
- El conector interface (CIC)
- El catéter MicroSonic (MSD)
- El catéter de infusión inteligente (JDDC)

### Acceso vascular

1. Preparar dos bombas de infusión de acuerdo con las instrucciones del fabricante. Una para la infusión del suero heparinizado y la otra está para la infusión de la sustancia terapéutica. La tasa de infusión debería ser la más alta permitida por la política del hospital.

ADVERTENCIA: JAMÁS CONECTE el PORTAL "DRUG" Y el PORTAL 'COOLANT' a BOMBAS DE ALTA PRESiÓN. la PRESiÓN MÁXIMA ES de 14 atm (200 PSI).

2. Usando la técnica apropiada, crear acceso al sistema vascular con un introductor de calibre mínimo de 5F y largo adecuado. Para cruzar la bifurcación aórtica, se recomienda un introductor fortalecido.

### Preparación y colocación dellDDC y MSD

- 3. Seleccionar los catéteres cuyas partes terapéuticas corresponden a la zona a ser tratada del sistema vascular del paciente.
- 4. Tirar los productos de la caja y, utilizando la técnica estéril, colocar los catéteres en campo estéril.
- 5. Tirar ellDDC de su protector.
- 6. Colocar unas válvulas de tres vías a los conectores Luer marcados "Coolant" y "Drug".
- 7. Colocar una jeringa conteniendo el agente terapéutico o suero heparinizado a la válvula conectada al portal "Drug." Hinchar el lumen con aproximadamente 0,75cc de la solución. Asegurar que el líquido salga por los orificios más distales los cuales están localizados adyacentes al marcador radiopaco. Girar la válvula hasta su posición cerrada, dejando el catéter lleno de líquido. Tirar la jeringa.
- 8. Conectar el tubo intravenoso de la bomba de infusión con la válvula del conector "Drug," girarla hasta su posición de abre y activar la bomba de infusión para purgar el aire del sistema. Girar la válvula para abrirla y ajustar la tasa de infusión hasta el nivel indicado, que debería estar entre 5cc/hr y 35cc/hr.

# **ADVERTENCIA: JAMAS ASPIRE SANGRE CON LÚMENES DE LA INFUSiÓN DEL IDDC.**   $\overbrace{ }$

- 9. Conectar una jeringa co**n** salina heparinazada a la válvula del lumen "Coolant." Inyectar salina para purgar el aire del catéter. Cerrar la válvula asegurando que no hay burbujas de aire en eIIDDC.
- 10. Conectar el tubo de salina de la bomba de infusión con la válvula del portal "Coolant" deIIDDC, girarlo a su posición de aire y activar la bomba de infusión para purgar el aire del sistema. Girar la válvula para abrirla y ajustar la tasa de infusión hasta el nivel deseado. Este debería estar entre 35 cc/hr y 150cc/hr. Las tasas más altas proveen mejor control de la temperatura, pero la capacidad del paciente de sustentar infusión determinará la tasa actual de uso.

30IC S.A ELA REY MACEUTICA CO-DIRECTORA TECNICA M.N. 12620

**RIA CEC** 

### ADVERTENCIA: JAMAS CONECTE EL PORTAL "DRUG" Y EL PORTAL "COOLANT" CON BOMBAS DE ALTA PRESIÓN. LA PRESIÓN MÁXIMA ES DÉ $\mathbf{\hat{44}}$   $\mathbf{\hat{67}}$ A TM (200 PSI).

 $2372$ 

- 11. Colocar un guía-alambre de 0,035" en ellumen deIIDDC, y usando este para guiar el IDDC avanzarlo hasta que venga el área de tratamiento del sistema vascular del paciente.
- 12. Usando la fluoroscopia, posicionar ellDDC a través de la zona de tratamiento. El marcador radioopaco distal corresponde con la punta distal deIIDDC. El marcador radiopaco proximal corresponde con el límite proximal de la parte terapéutica del IDDC. Una vez que ellDDC esté posicionado, retirar el guía-alambre.
- 13. Conectar una jeringa de 10cc a la válvula dellumen "Coolant" deIIDDC. Aspirar hasta que aparezca sangre en la jeringa asegurando que no entren burbujas de aire. Introducir aproximadamente 1 ,9cc de salina y cerrar la válvula. Retirar la jeringa.
- 14. Tirar el MSD de su protector y mojar su exterior con salina heparinzada evitando cualquier doblez del catéter.

### ADVERTENCIA: JAMÁS SUMERJA LOS CONECTORES ELÉCTRICOS EN L1QUIDOS.

- 15. Introducir el MSD en ellumen central dellDDC y avanzarlo hasta la zona de terapia con cuidado para evitar dobleces.
- 16.Cuando esté completamente posicionado dentro deIIDDC, unir los conectores Luer de los catéteres.
- 17. Ligar la bomba de infusión que está conectada al portal "Coolant."

### Operación del sistema

- 1. Posicionar la consola por encima de una superficie plana dejándolo fuera del campo estéril por unos 1 ,6 metros.
- 2. Conectar la consola a la fuente de alimentación de acuerdo con las instrucciones de uso.
- 3. Ligar la consola por el interruptor. Así se ejecutará un "auto-teste." Cuando se termina con éxito, el monitor se transforma al modo "Ready."
- 4. Conectar el CIC a la consola.

DEMEDIC S.A. GRACIZLA REY

FARMACEUTICA

CO-DIRECTORA TECNICA

- 5. Conectar ellDDC al conector apropiado del CIC y fijarlo firmemente al mismo.
- 6. Conectar el MSD al conector apropiado del CIC y fijarlo firmemente al mismo. La consola ejecutará un "auto-teste" del MSD. Consultar el manual de uso de la consola para detalles adicionales.
- 7. Apretar el botón verde "START" de la consola. Una luz amarilla indicará "Ultrasound On" y el logotipo EKOS comienza de titilar y continúa durante la generación de la energía. El reloj parecerá en la pantalla de la consola y comenzará notando el \_\_\_\_ .... ~ Apretar el boton verde START de la consola. Ona luz amanila indicara Oltrasound<br>On" y el logotipo EKOS comienza de titilar y continúa durante la generación de la<br>energía. El reloj parecerá en la pantalla de la consola y co

ADVERTENCIA: SIEMPRE VERIFICAR QUE AMBOS CONECTORES DEL CONJUNTO IDDC y MSD ESTÉN CONECTADOS A LA MISMA INTERFACE (CIC). EN CASO DE CONECCIÓN CERRADA, UN EXCESSO DE TEMPERATURA PUEDE PROVOCAR HERIDAS A LOS VASOS DEL PACIENTE.

ADVERTENCIA: CONECTAR LA CONSOLA DESPUÉS DE COLOCAR EL IDDC y MSD DENTRO DEL SISTEMA VASCULAR DEL PACIENTE Y A LAS DOS BOMBAS DE INFUSIÓN/QUE ESTÉN FUNCIONANDO DE ACUERDO CON LOS PARÁMETROS DÉFINIDOS POR SUS FABRICANTES. APAGAR LA CONSOLA

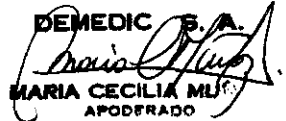

 $372$   $\sqrt{50C}$ 

-.:~l:4

ANTES DE RETIRAR EL MSD DESDE EL IDDC PARA EVITAR EL SOBRECALENTAMIENTO DEL MSD Y LA INTERRUPCIÓN DE LA TERAPIA. CASO QUE EL MSD ESTÉ DAÑADO, EL USO CONTINUADO DEL MISMO PUEDE PROVOCAR DAÑOS AL SISTEMA VASCULAR DEL PACIENTE.

### ADVERTENCIA: EN CASO QUE EL IDDC O EL MSD SE HALLAN DOBLADO O AVERIADO, TERMINAR INMEDIATAMENTE SU USOY SUBSTITUIR POR CATÉTER NUEVO.

### ADVERTENCIA: SOLAMENTE USAR EL CATÉTER MSD CON UN CATÉTER IDDC y JAMÁS CON OTROS CATÉTERES.

### ADVERTENCIA: JAMÁS COLOQUE EL CATÉTER MSD DENTRO DEL SISTEMA VASCULAR DEL PACIENTE A MENOS QUE LO HUBIERA COLOCADO PREVIAMENTE EN EL CATÉTER IDDC.

8. Amarrar el conjunto IDDC/MSD y el CIC seguramente al paciente usando una técnica que conforma al padrón del hospital.

### La Terapia de Infusión

Una vez que el sistema esté colocado en el paciente, verificar su posición por la fluoroscopia y confirmar la función correcta. Para efectuar la transferencia del paciente, desligar la consola, remover el cabo del enchufe, fijarlo seguramente a la cama de transporte. Una vez que el paciente llegue a la unidad designada para la continuación de la infusión, conectar de nuevo la consola al enchufe de alimentación e iniciar de nuevo la terapia.

AVISO: En caso que no posea la carreta de EKOS, verificar que la consola esté en posición vertical y esté fijado seguramente a una carreta común o a la cama del paciente. Apagar la consola apretando el botón "STOP" y tirar el cabo eléctrico del enchufe. Una vez que el paciente llegue a la unidad designada, ligar la consola por su interruptor. El "auto-test" será ejecutado de nuevo y el reloj será reajustado a cero. Apretar el botón "Start" para reiniciar la generación de ultrasonido.

Durante la terapia, el ultrasonido puede ser desligado en cualquier momento apretando el botón "STOP" y reiniciado apretando el botón "START."

En caso que la solución salina conectada al portal "Coolant" requiera de renovación, siempre apagar la generación de ultrasonido antes de cambiarla. Después de conectarla purgar el tubo de aire, la terapia de ultrasonido puede ser reiniciada.

### Seguimiento

Cuando termina la terapia de infusión, el conjunto EkoSonic Endovascular se debería retirar usando la fluoroscopia.

- 1. Para preparar el paciente para transporte, desligar la consola apretando el botón "STOP," retirar los conectores del IDDC y MSD del CIC y desligar el CIC de la consola.
- 2. Transportar el paciente a la sala de hemodinámia y posicionarlo en la mesa. Lavar el MSD y IDDC para descontaminados. Retirar el MSD del IDDC.
- 3. Ejecutar una angiografía para yisualizar el área tratada del sistema vascular del paciente.

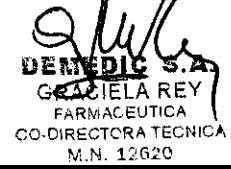

**IARIA CECILIA AIU** APODERAD<sup>(</sup>

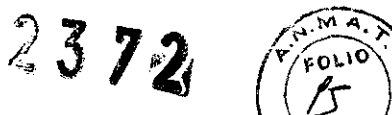

- 4. Colocar un guía-alambre de 0,035" en el IDDC, y retirar el catéter dejando la guíaalambre colocada en el vaso si contempla una intervención adicional o retirándolo en caso contrario.
- 5. De acuerdo con las normas del hospital, retirar el introductor, efectuar la hemostasia y dar alta al paciente.

# Solución de Averias

### Sección 1: Esquemático del Sistema

Cuando el CIC y el conjunto endovascular estén conectados a la consola, la pantalla mostrará si la conexión está correcta o cualquier falla. El esquemático del sistema nota problemas colocando una elipse roja o letra "X" rojo sobrepuesta encima del competente en falla.

Problema:EI CIC no está conectado

Resolución:Conecte el CIC a la consola

Problema:EI CIC no funciona y el MSD y IDDC no parecen conectados Resolución:Substituya el CIC y contacte a EKOS®o su distribuidor

- Problema:MSD no está conectado
- Resolución:Conecte el MSD al CIC

Problema:IDDC no está conectado

Resolución:Conecte ellDDC al CIC

Problema:CIC no compatible

Resolución:Substituya con un CIC diferente el iniciar la terapia sin el ultrasonido

### Sección 2: Indicadores de problemas con el conjunto

En caso que la consola no pueda interpretar los de lados dellDDC y del MSD, la pantalla indicará el componente que falla

### Problema:MSD no activo.

Resolución:Desconecte/Reconecte el MSD.

Substituya con un MSD diferente en caso que el problema permanezca Problema:IDDC no activo.

Resolución:Desconecte/Reconecte el IDDC.

Substituya con un IDDC diferente en caso que el problema permanezca

### Sección 3: Interrupción de la terapia

En caso que la terapia cese después del inicio del procedimiento, el icono de alarme • aparecerá del lado derecho de la pantalla de la consola.

El logotipo EKOS desaparecerá de la pantalla.

Una luz roja localizada entre los iconos  $\bigwedge^2$  y  $\bigcup^2$  se encenderá y la alarma tocará. La alarma puede ser apagada apretando el botón aliado del icono

En ciertos casos, la consola puede indicar el componente que provocó el problema. Asl, una elipse o la letra "X" rojo parecerá en la pantalla sobre la parte en falla.

También, las señales mencionadas en la Tabla 3 podrían parecer en la tela de la consola sugiriendo porque la terapia se suspendía.

### Sección 4: Iconos del Aları

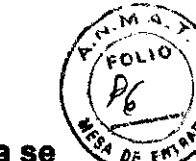

2372 La alarma tocará y la consola cesará la generación de energía. La pantalla se transformará sin el logotipo animado de EKOS®. Siempre cuando pase una condición que inicia la alarma, la pantalla volvería al modo esquemático. El icono "Temperatura Excesiva" está iluminado en dos partes de la pantalla. A la derecha, el icono indica el problema que interrumpía la terapia. El icono en el medio indica que la terapia no puede continuar.

Cuando la temperatura vuelva al nivel aceptable, el icono a la derecha se apagará, pero el icono en el medio de la pantalla permanecerá hasta que el usuario apreté el botón "Start."

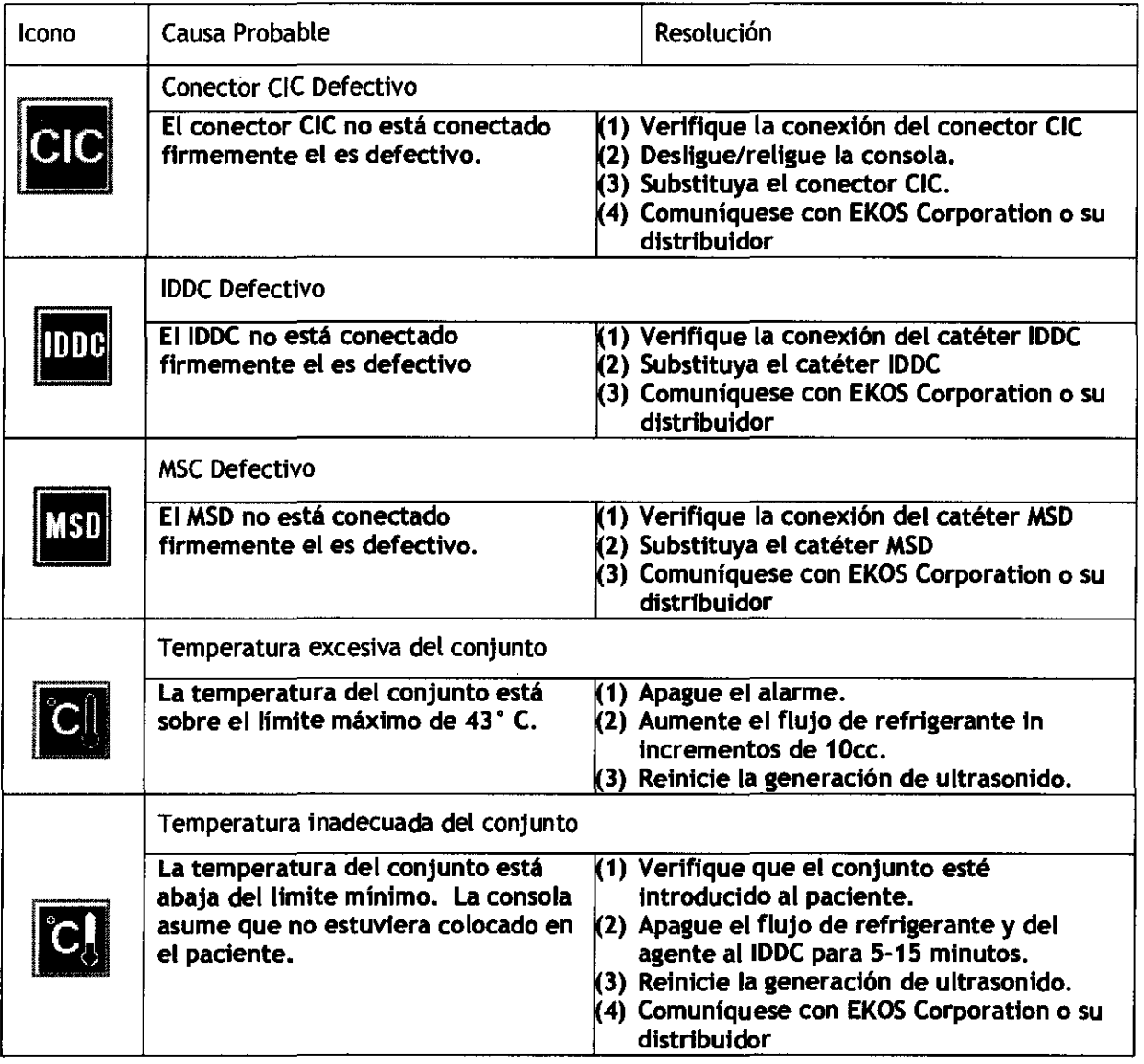

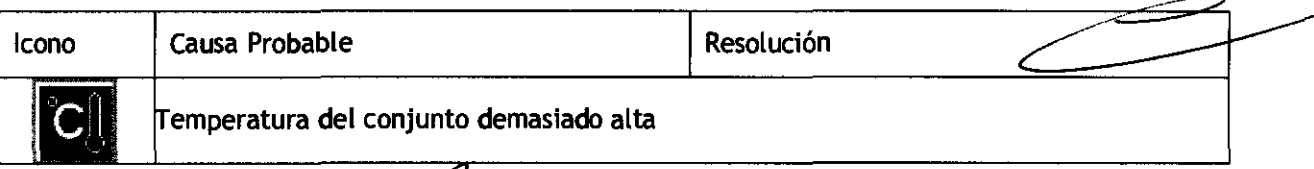

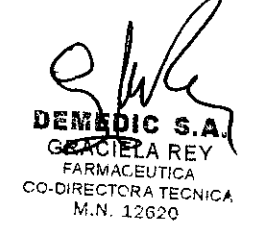

 $\mathcal{L}$   $\mathcal{L}$   $\mathcal{L}$   $\mathcal{L}$   $\mathcal{L}$ **ARIA CECILIA/MU A.-oOlAA** 

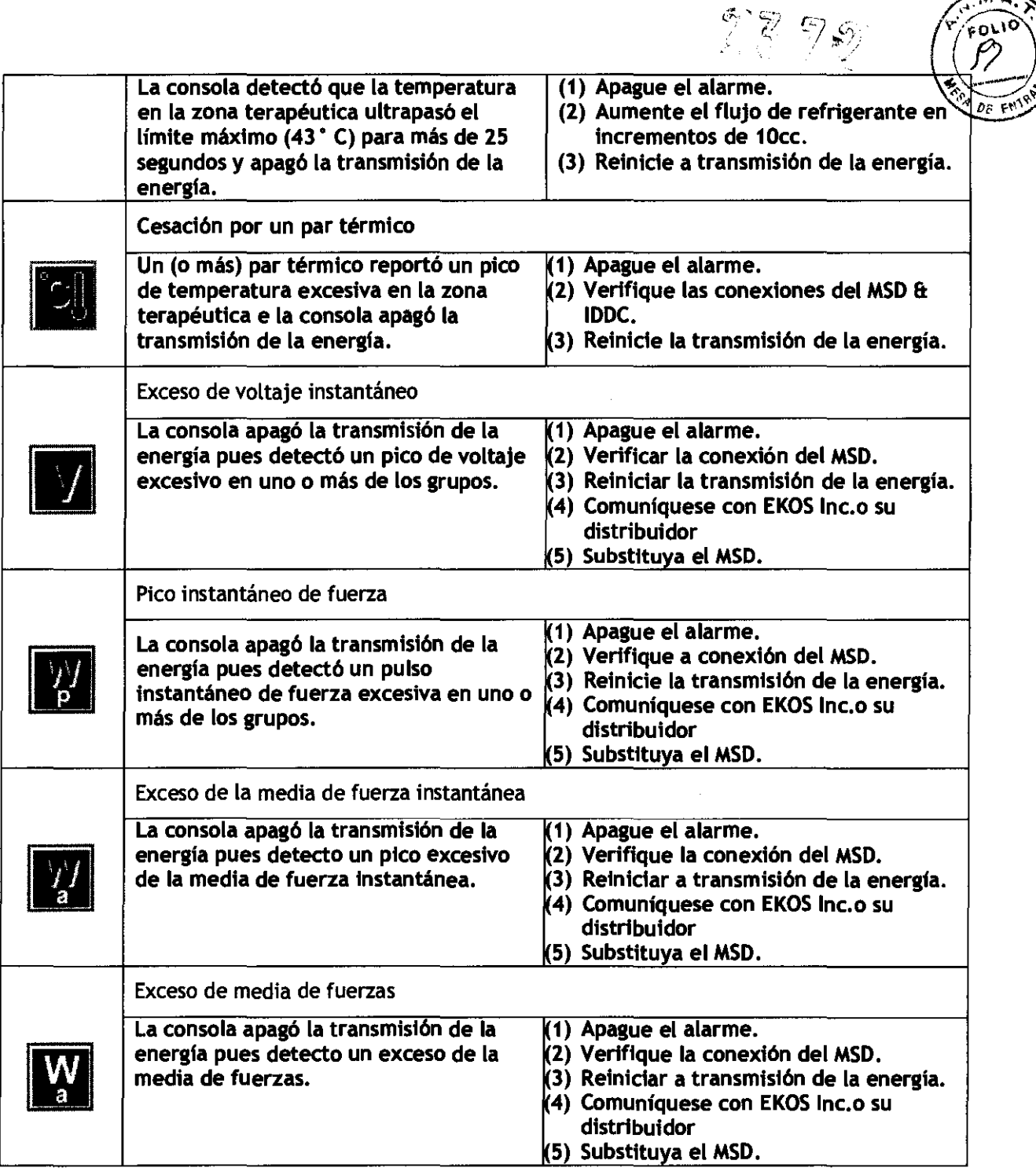

### Sección 5: Grupos desactivados del MSD

Como se explica en el capítulo "Operación" la consola desactivará grupos en el catéter MSD en caso que ocurra un problema con cualquier de los elementos. También, la consola desactivará los elementos en caso que ocurra un problema con el par térmico correspondiente. Sin embargo, la terapia puede continuar si el conjunto tiene por lo menos un grupo activado.

En caso que todos los grupos estuvieran desactivados, la alarma sonará y el logotipo animado EKOS<sup>®</sup> desaparecerá.

Problema:Todos los elementos del MSD son apagados Resolución: Verițique a conexión del MSD

APODERADO

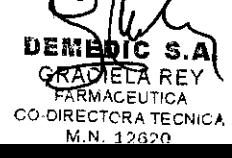

Reinicie el sistema. Comuníquese con EKOS Inc.o su distribuidoń Problema:Todos los pares térmicos del IDDC son apagados Resolución:Verifique la conexión deIIDDC. Reinicie el sistema Comuníquese con EKOS Inc o su distribuidor.

Si el icono del botón "Start" **está titilando.** No hay iconos en el área que indica "Terapia Bloqueada." Así, el usuario puede reiniciar la terapia apretando el botón "Start."

Si el icono del botón "Start" no está titilando y el icono del IDDC defectivo está en el área que indica "Terapia Bloqueada." Así, el usuario no puede reiniciar la terapia apretando el botón "Start" sin haber arreglado el problema del IDDC. En caso que por lo menos un par térmico dellDDC estuviera funcional, la imagen lo indicará y el icono IDDC no estará presente en el área de terapia bloqueada. Así, el usuario puede reiniciar la terapia apretando el botón "Start."

### Sección 6: Indicadores de Temperatura

Durante la terapia, la temperatura de cada grupo de elementos del MSD está monitoreada por un par térmico del IDDC.

En caso que el IDDC no esté colocado dentro del paciente o que la temperatura de la parte donde está colocado esté por debajo de la normal, la consola manifestará el icono "Temperatura inadecuada". La terapia no puede iniciarse cuando los pares térmicos detecten una temperatura inadecuada.

Una vez que el IDDC esté colocado en el paciente y la temperatura alcanza el nivel normal, el icono desaparecerá y la terapia puede comenzar. Jamás aparecerá el icono de temperatura inadecuada después de iniciar a terapia.

En caso que la temperatura de un o más dos los pares térmicos supere el límite de 43° C, el icono "Temperatura Excesiva" parecerá entre las barras gris en la parte baja de la pantalla de la consola

La consola no puede generar la energía mientras los pares térmicos detectan una temperatura excesiva.

En caso que el usuario intente de activar el sistema apretando el botón "Start," la alarma sonará dos veces. Es recomendado que se aumente el flujo de refrigerante para disminuir a temperatura en la zona terapéutica

Problema:La terapia no puede comenzar por causa de una temperatura inferior a 28°C

Resolución: Verifique la colocación dellDDC elo apague el flujo de refrigerante para 5-15 minutos

Problema:La terapia no puede comenzar por causa la temperatura arriba de 43°C Resolución: Verifique la colocación del IDDC y aumente el flujo de

### refrigerante paso a paso

### Sección 7: Indicadores del Sistema desactivado

Caso la consola no ejecute el auto-teste con éxito o detecte condiciones previniendo la función normal del sistema, la pantálla indicará que el sistema no puede funcionar y la alarma sonará.

" GRACIELA RE  $F \wedge \mathcal{R} \wedge \mathcal{A}$ CUTICA  $_{\rm CO\text{-}D1}$ RECTORA TECNICA,

 $23 / 2$ 

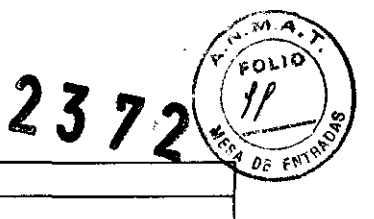

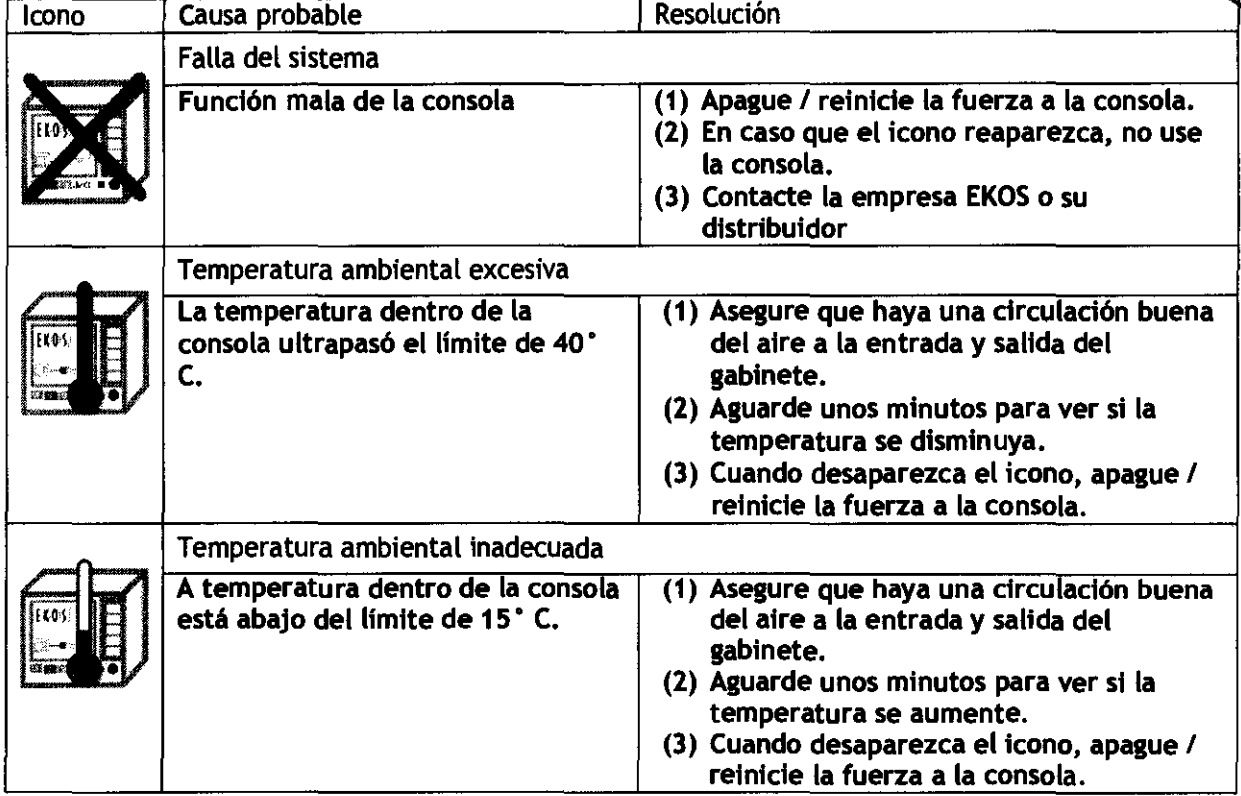

Para asistencia técnica comunicarse con el distribuidor de EKOS, Demedic S.A 011 4958- 0536/37, info@demedic.com.ar

### Sección 8: Solución de averías adicionales

En caso que problemas generales prevengan o suspenden la terapia, desconectar el MSD, IDDC y CIC. Reconectárlos y verifique que las conexiones estén firmes. Reinicie la terapia por apretar el botón "Start."

En caso que los problemas permanezcan después de seguir las recomendaciones de este manual, es posible continuar la terapia de infusión usando el catéter IDDC sin el catéter MSD u la consola. Así, se use la técnica común de infusión.

## Mantención de Rutina

### Limpieza

Después de cada uso, limpiar la consola EkoSonic. Pasar un paño mojado con agua, jabón, alcohol u otro desinfectante sobre el gabinete y el conector CIC observando los siguientes cuidados:

- Desconecte el cabo de alimentación.
- No derramar ni pulverizar líquidos en ninguna parte de la consola el cabo CIC.
- No sumerja la consola o el cabo CIC en ningún baño de líquido
- No use cantidades excesivas de líquidos.
- Jamás esterilice la consola EkoSonic o el cabo CIC.
- Pase un paño seco después de limpiar los componentes.

 $EDC \sim \frac{S_1 - S_2}{S_1 - S_2}$ RIA CECILIA MUNOZ<sup>-1</sup>

### **Filtro**

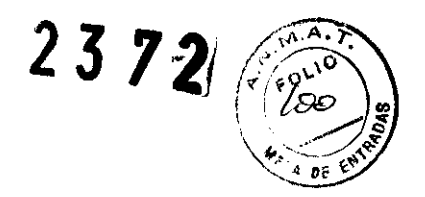

Hay un filtro de aire ubicado al fondo del gabinete. Este es la única parte de la consola que el usuario debería cambiar.

Una vez por año, verifique el estado del filtro y lo sustituyalo, si fuese necesario, con un filtro nuevo.

Para acceso al filtro, retire el panel en el cual está ubicado retirando los cuatro tornillos. Limpie el panel con un paño mojado con agua, jabón u otro desinfectante.

Remueva el filtro y verifique su estado. En caso de ser necesario, sustituyalo por un filtro nuevo (Catálogo: 700-20201). No sustituta con otro tipo de filtro.

Recolocar el cubierto en su posición al fondo del gabinete y fijarlo con los cuatro tornillos.

### **Especificaciones del Sistema**

**FARMACEUTICA** CO-DIRECTORA TECNICA M.N.12020

CRACIEI

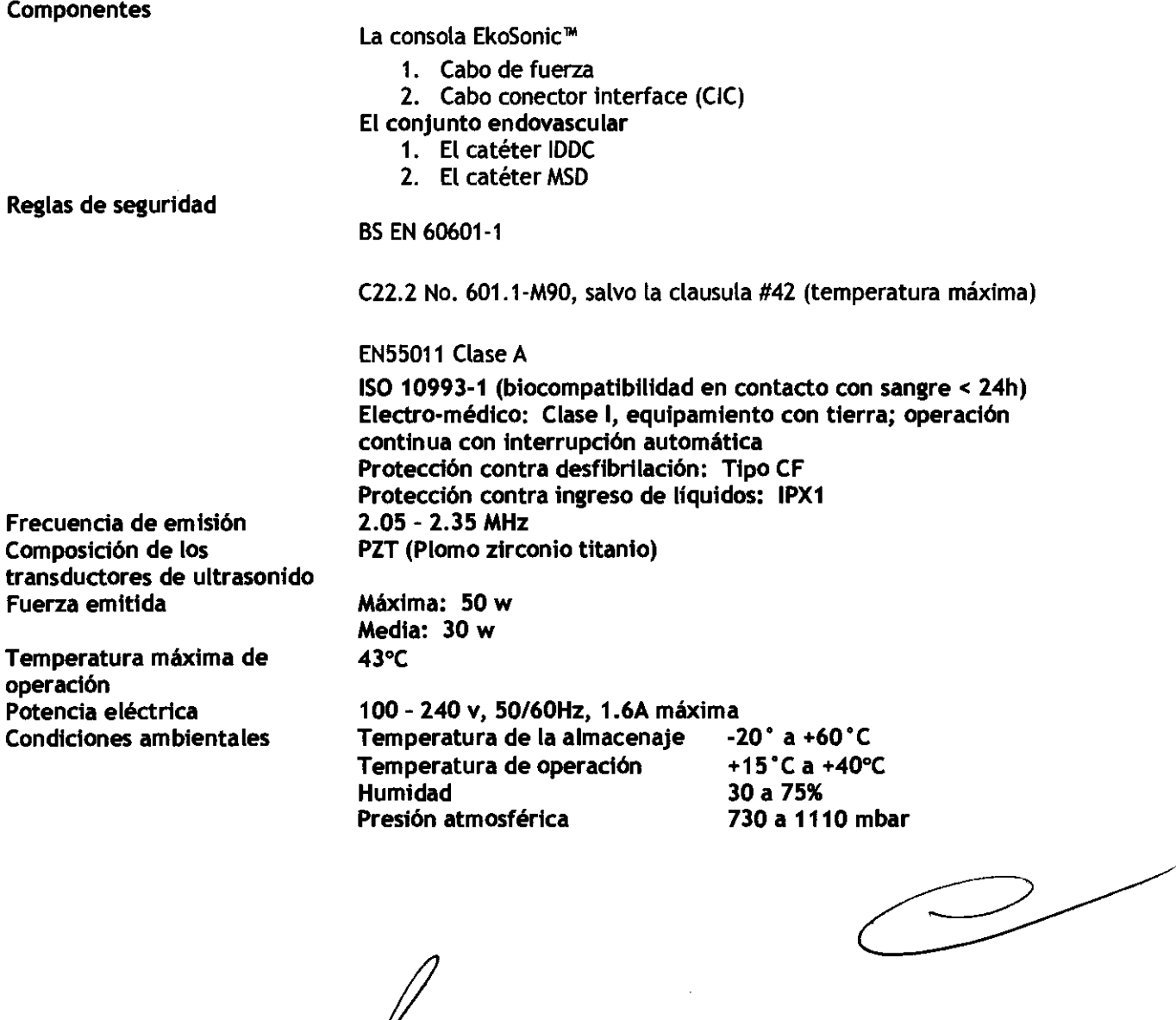

**PENEDIC S.A.**<br>MOLD ( JUITO)

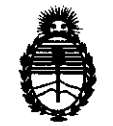

Ministerio de Salud Secretaría de Políticas, Regulación e Institutos A.N.M.A.T.

### ANEXO III

### CERTIFICADO

Expediente N0: 1-47-4856/11-8

El Interventor de la Administración Nacional de Medicamentos, Alimentos y Tecnología Médica (ANMAT) certifica que, mediante la Disposición Nº ................ , .. ~ .. .f .. *t. ..... ,* y de acuerdo a lo solicitado por Demedie S.A., se autorizó la inscripción en el Registro Nacional de Productores y Productos de Tecnología Médica (RPPTM), de un nuevo producto con los siguientes datos identificatorios característicos:

Nombre descriptivo: Sistema endovascular.

Código de identificación y nombre técnico UMDNS: 15-957 - Sistema de Exploración, por ultrasonido, vasculares.

Marca de (los) producto(s) médico(s): Ekos

Clase de Riesgo: Clase III

Indicación/es autorizada/s: uso endovascular durante la infusión selectiva controlada de sustancias recetadas por un médico incluidos los trombolíticos, en la vasculatura periférica. Para el tratamiento de trombos tanto arteriales como venosos.

Modelo/s: EkoSonic Endovascular System with Rapid Pulse Modulation, compuesto por:

600-10000 EkoSonic Control System

600-30000 EkoSonic Control Unit

500-55106 EkoSonic MACH4 Endovascular Device 06,106

500-55112 EkoSonic MACH4 Endovascular Device 12,106

500-55118 EkoSonic MACH4 Endovascular Device 18,106

500-55124 EkoSonic MACH4 Endovascular Device 24,106

500-55130 EkoSonic MACH4 Endovascular Device 30,106

500-55140 EkoSonic MACH4 Endovascular Device 40,106

500-55150 EkoSonic MACH4 Endovascular Device 50,106

500-56106 EkoSonic MACH4 Endovascular Device 06,135

500-56112 EkoSonic MACH4 Endovascular Device 12,135

500-56118 EkoSonic MACH4 Endovascular Device 18,135

I 500-56124 EkoSonic MACH4 Endovascular Device 24,135

500-56130 EkoSonic MACH4 Endovascular Device 30,135

500-56140 EkoSonic MACH4 Endovascular Device 40,135

500-56150 EkoSonic MACH4 Endovascular Device 50,135

Período de vida útil: tres (3) años (endovascular device)

Condición de expendio: venta exclusiva a profesionales e instituciones sanitarias Nombre del fabricante: EKOS Corporation

Lugar/es de elaboración: 11911 North Creek Parkway South Bothell, WA 98011, Estados Unidos.

Se extiende a Demedic S.A. el Certificado PM-251-62, en la Ciudad de Buenos A· 2 ~ *t\* R'" ? n 1? . d . . . (5) - <sup>t</sup>d I Ires, a ......... ' ............. ,' .......... , sien o su vigencia por CinCO anos a con ar e a fecha de su emisión.

DISPOSICIÓN Nº

ejb ~ ..

DISPOSICIÓN Nº 237 2372

**Dr. OTTO A. ORSINGHFR** SUB-INTERVENTOR  $N$ **M.A.T.**